Να φτιάξετε μέσα στο φάκελο του τμήματός σας ένα φάκελο με το επώνυμό σας. Κατόπιν να φτιάξετε μέσα στο φάκελο με το Επώνυμό σας την παρακάτω δομή φακέλων:

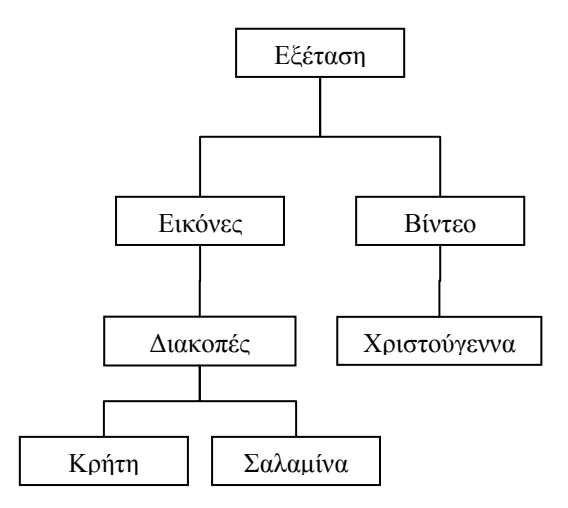

Στη συνέχεια:

Να μετονομάσετε το φάκελο Εικόνες σε Φωτογραφίες.

Να μετακινήσετε το φάκελο Χριστούγεννα στο φάκελο Φωτογραφίες.

Να αντιγράψετε το φάκελο Διακοπές στο Βίντεο.

Κατόπιν να φωνάξετε τον εκπαιδευτικό να ελέγξει την ορθότητα των ενεργειών σας. Τέλος να διαγράψτε το φάκελο με το Επώνυμό σας τελείως από τον υπολογιστή σας.